# **Using Eclipse in Teams**

Massimo Felici Room 1402, JCMB, KB 0131 650 5899 mfelici@inf.ed.ac.uk

#### **Overview**

- Connecting Eclipse to a CVS Repository
- **Examining the CVS Repository**
- CVS Branches
- **Storing a Project in a CVS Repository**
- Other CVS operations
- **Team Synchronizing view in Eclipse**

## **Connecting Eclipse to a CVS Repository**

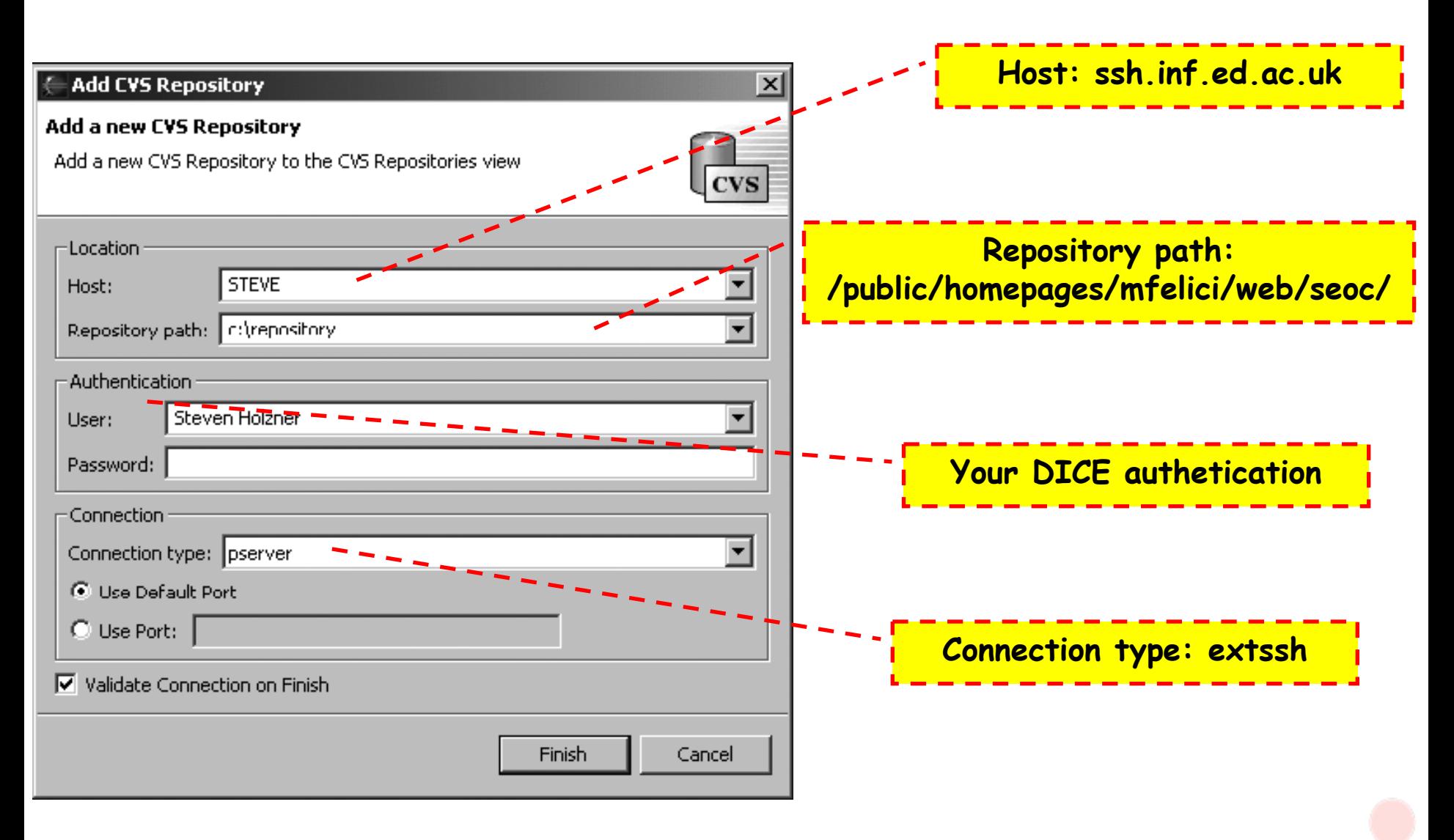

## **Examining the CVS Repository**

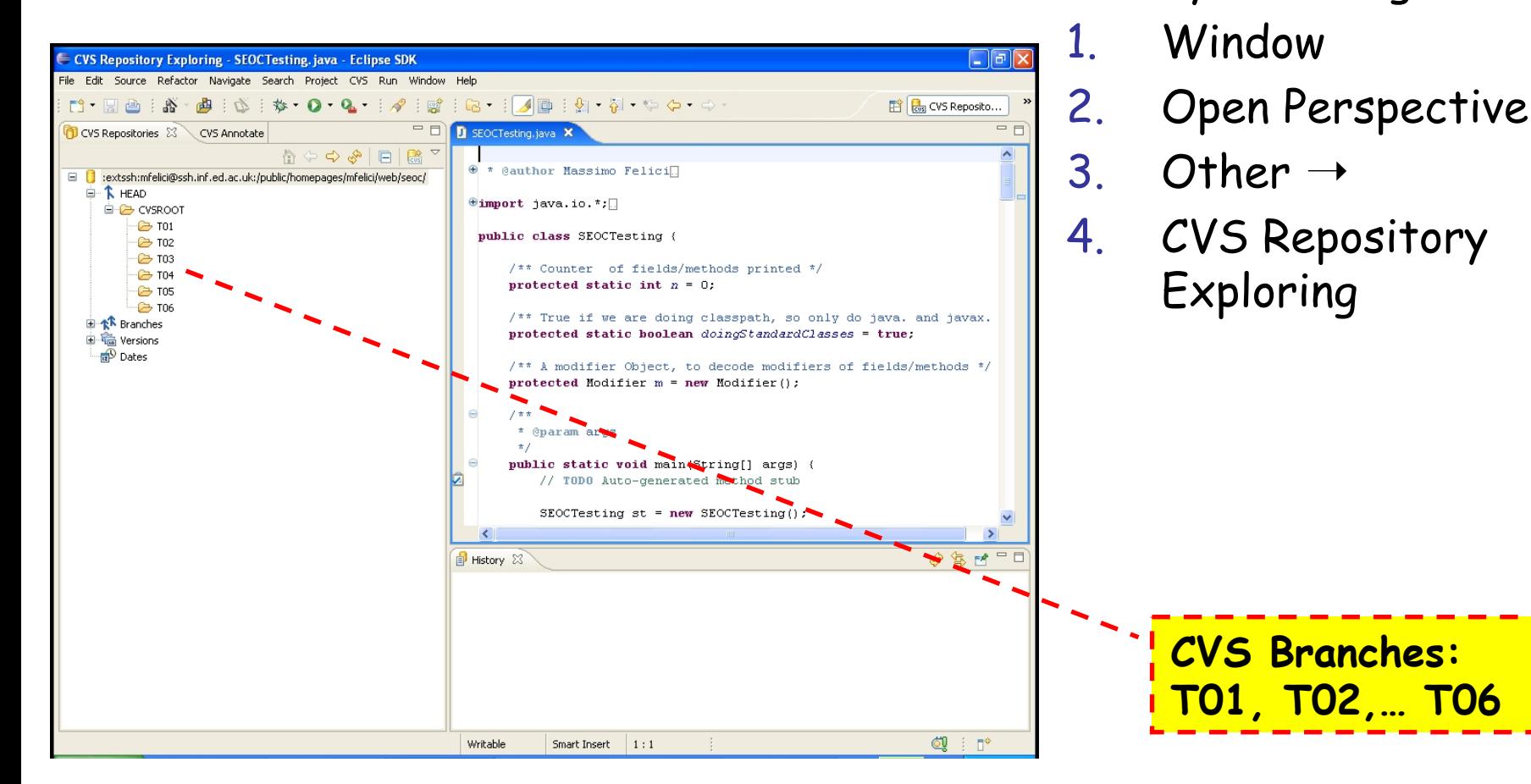

Open this perspective by selecting:

### **CVS Branches**

- CVS also enables you to create new branches in your code's development tree
- Such branches can act as alternate streams of development for your code
	- – you might want to develop a new version of your code that uses prompts in another language
	- – You might want to organize you development in different teams/groups, e.g., **T01**, **T02**,… **T06**

## **Storing a Project in a CVS Repository**

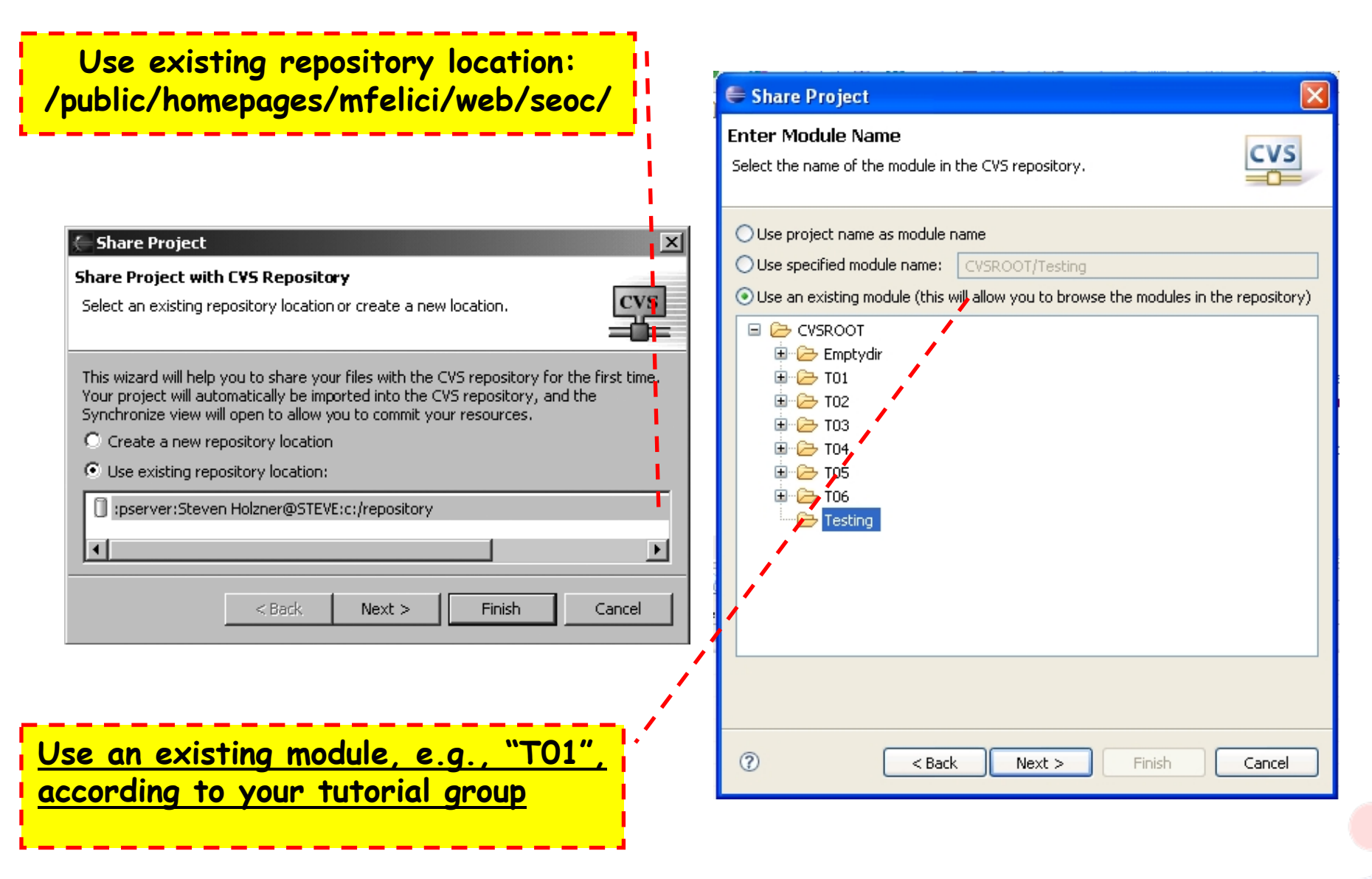

### **Other CVS operations**

- Committing files
- Checking projects out of a CVS repository
- Updating you code from a CVS repository
- Synchronizing your code with the CVS repository

## **Team Synchronizing view in Eclipse**

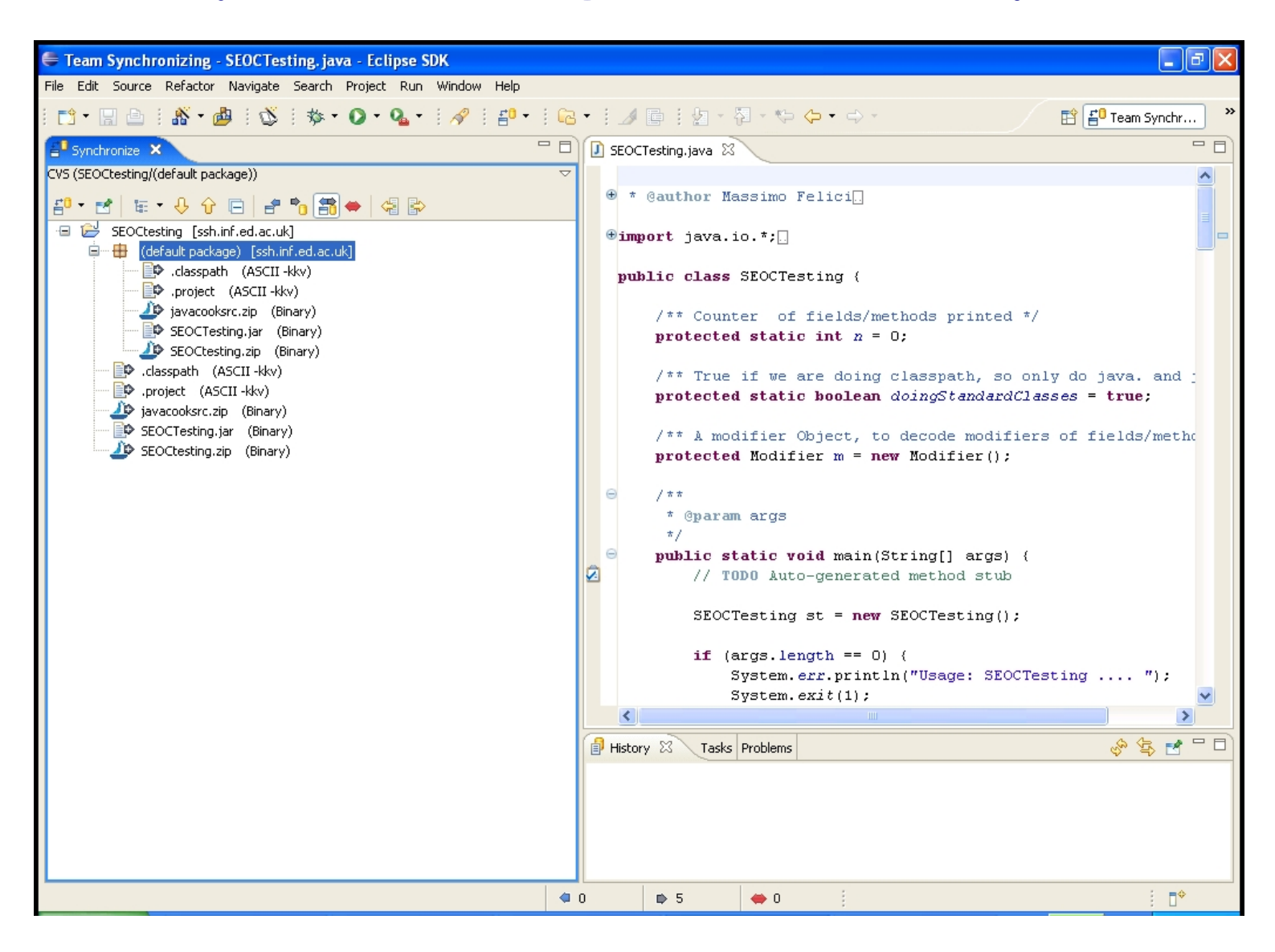